# **elo**

# MANUEL DE L'UTILISATEUR

## **Elo Touch Solutions** Écran tactile à cadre ouvert Série 90

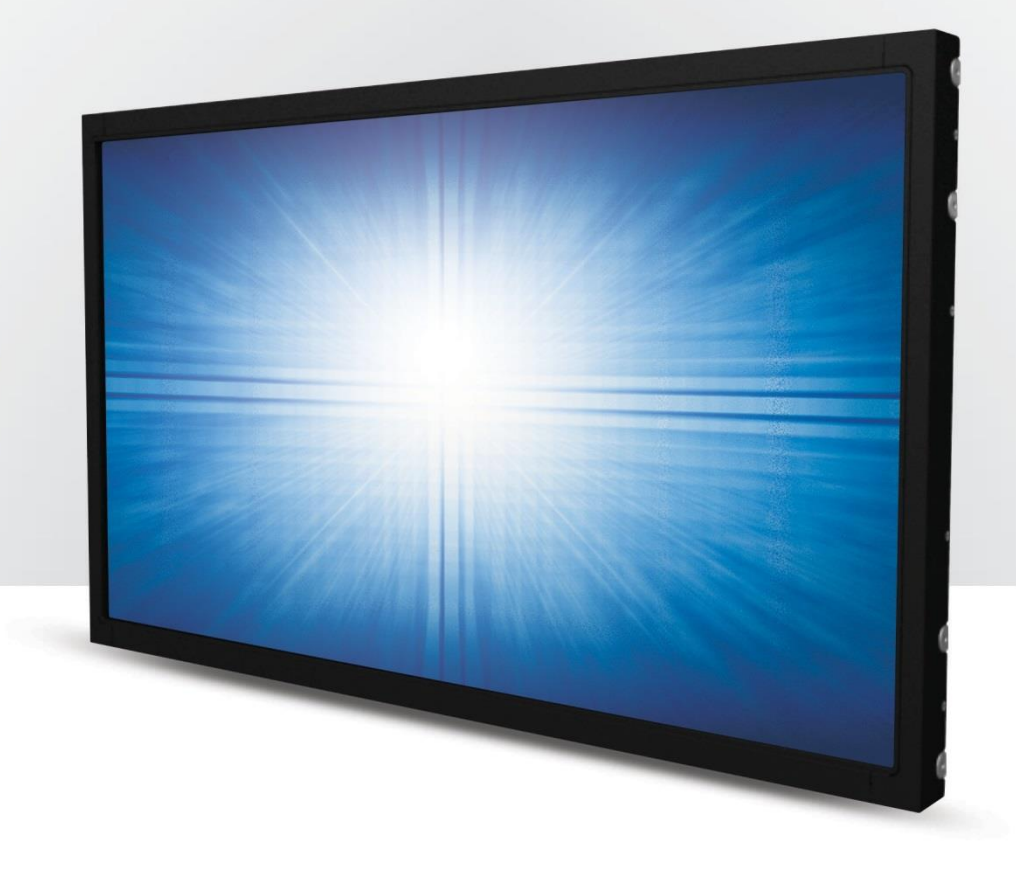

#### Copyright © 2020 Elo Touch Solutions, Inc. Tous droits réservés.

Aucune partie du présent document ne peut être reproduite, transmise, transcrite, stockée dans un système d'archivage et traduite dans une langue ou dans un langage informatique, sous quelle que forme ou par quelque moyen que ce soit, électronique, magnétique, optique, chimique, manuel ou autre, sans l'autorisation écrite préalable d'Elo Touch Solutions, Inc.

#### Limitation de responsabilité

Les informations contenues dans le présent document sont sujettes à des modifications sans préavis. Elo Touch Solutions, Inc. et ses Affiliés (collectivement «Elo») ne font aucune représentation ni garantie quant au contenu présent et renie plus particulièrement toute garantie implicite de commercialisation des marchandises ou d'adéquation à un objectif quelconque. Elo se réserve le droit de réviser cette documentation et d'apporter des modifications de temps à autre au contenu sans qu'Elo ne soit dans l'obligation d'avertir les personnes des révisions ou modifications qui ont eu lieu.

Reconnaissance des marques commerciales

Elo, Elo (logo), Elo Touch, Elo Touch Solutions et IntelliTouch sont des marques commerciales d'Elo et de ses affiliés. Windows est une marque déposée de Microsoft Corporation.

# Table des matières

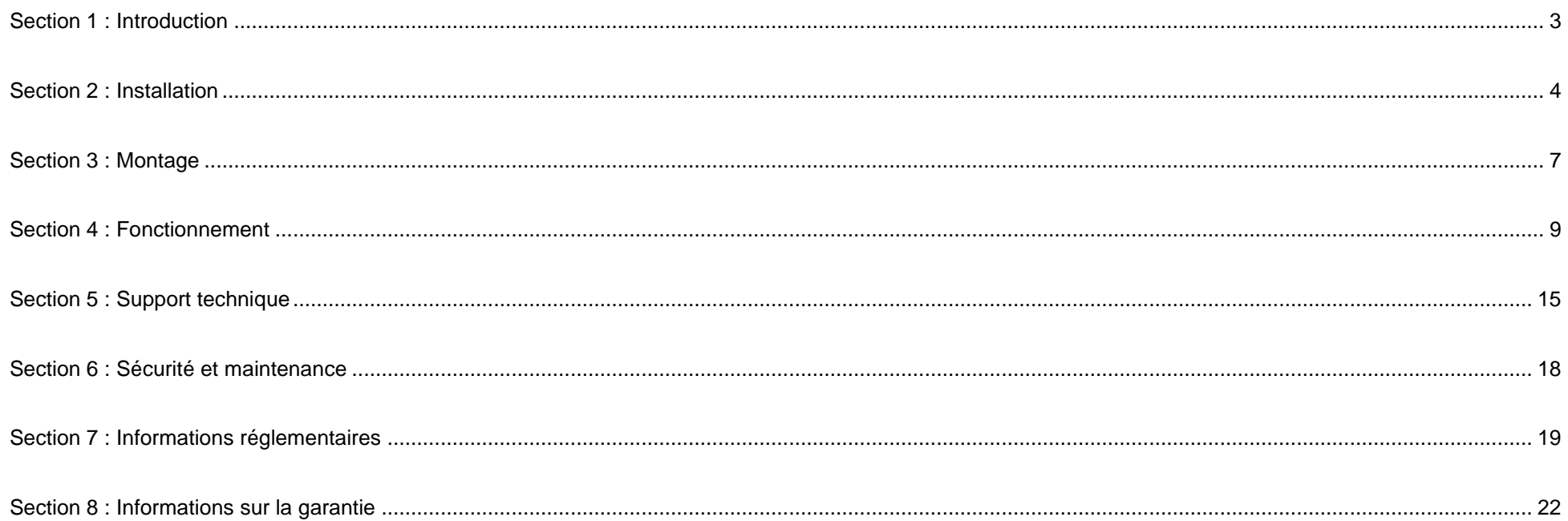

## <span id="page-3-0"></span>**Section 1 : Introduction**

#### Description du produit

Votre nouvel écran tactile associe les dernières avancées d'Elo en technologie tactile et conception d'affichage avec la fiabilité pour une utilisation dans un environnement à trafic élevé.

Cet écran tactile intègre un panneau LCD avec des transistors en couches minces à matrice active couleur 24 bits pour des performances d'affichage de haute qualité. La Série 90 propose des dimensions comprises entre 10,1 pouces et 27 pouces ainsi que des résolutions allant de 800x600 à Full HD 1920x1080. Le rétroéclairage à DEL réduit significativement la consommation électrique et élimine le mercure (comparé aux écrans à rétroéclairage CCFL). Les autres fonctionnalités améliorant les performances d'affichage de ce moniteur LCD sont la compatibilité Plug & Play, les commandes OSD (affichage sur écran) à distance et les options de montage flexibles.

#### Précautions d'utilisation

Suivez tous les avertissements, précautions et conseils de maintenance de ce manuel de l'utilisateur pour optimiser la durée de vie de votre appareil et éviter les risques pour la sécurité des utilisateurs. Consultez la section Sécurité et maintenance pour plus d'informations.

Ce manuel contient des informations importantes pour la bonne configuration et la maintenance du système. Avant de configurer et d'alimenter votre nouvel écran tactile, lisez attentivement ce manuel, en particulier les sections Installation, Montage et Fonctionnement.

# <span id="page-4-0"></span>**Section 2 : Installation**

#### Déballer l'écran tactile

Ouvrez l'emballage et vérifiez que les éléments suivants sont présents:

- Dépliant d'informations réglementaires en langue japonaise
- Guide d'installation rapide
- Câble HDMI
- Étiquette EEI
- Câble VGA
- Câble USB
- Supports de montage
- Télécommande OSD

#### Panneau de connecteurs et interfaces

\*Veuillez noter que le port COM (série) pour la fonction tactile est uniquement applicable sur les modèles EXX9XL-XCXX et retiré des autres modèles.

#### Avec port COM (série)

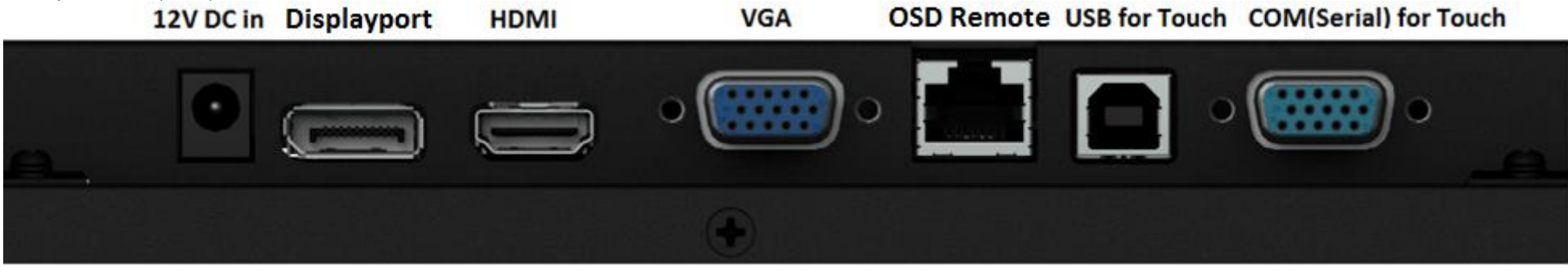

Sans port COM (série)

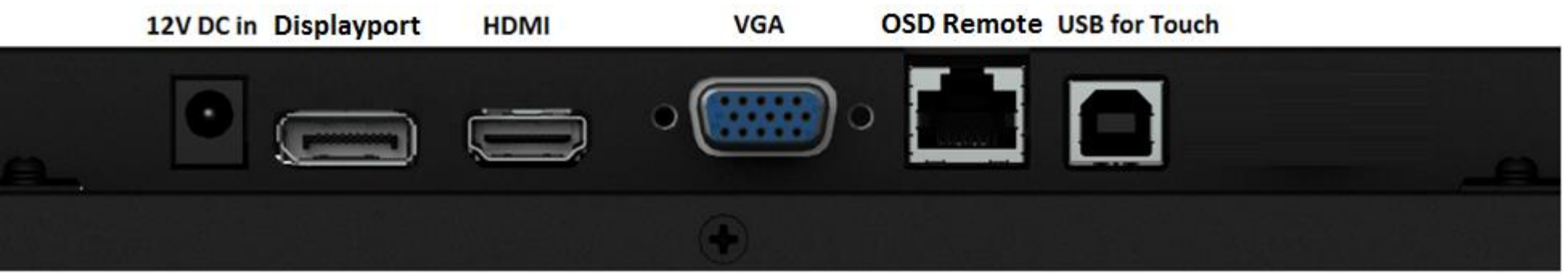

#### Connexions de l'écran tactile

- 1. Connectez les câbles vidéo HDMI/DP/VGA entre les connecteurs d'entrée HDMI/DP/VGA du moniteur et votre source vidéo HDMI/DP/VGA. Serrez les vis du câble vidéo pour de meilleures performances sur le connecteur VGA.
- 2. Connectez le câble tactile USB entre le connecteur USB du moniteur et le port USB de votre PC. \* Ou connectez le câble tactile série entre le connecteur COM (série) du moniteur et le port COM (série) de votre PC. (Uniquement applicable sur les modèles EXX9XL-XCXX)
- 3. Branchez une alimentation électrique 12 V CC à la prise d'alimentation d'entrée du moniteur.
- 4. L'écran tactile est livré à l'état allumé, la vidéo doit déjà être affichée sur votre moniteur.

#### Installation des pilotes logiciels de la technologie tactile

Aucun pilote supplémentaire n'est requis pour vos écrans tactiles capacitifs projetés avec Windows 7, 8.1 et 10 ou les systèmes d'exploitation ultérieurs, du fait de l'utilisation de pilotes Windows HID. Si le moniteur est utilisé avec le système d'exploitation Windows XP, suivez les étapes ci-dessous pour installer le pilote tactile Windows XP.

Pour télécharger les derniers pilotes tactiles

- 1. Rendez-vous à l'adresse www.elotouch.com/Support/Downloads/Driver/DriverDownload/Default.aspx
- 2. Sélectionnez le système d'exploitation "Pilotes tactiles" dans le menu déroulant "Catégorie de produit du système d'exploitation".
- 3. Sélectionnez la technologie du système d'exploitation dans le menu déroulant "Technologies du système d'exploitation".
- 4. Cliquez sur la version du pilote requise pour votre écran tactile.

## <span id="page-7-0"></span>**Section 3 : Montage**

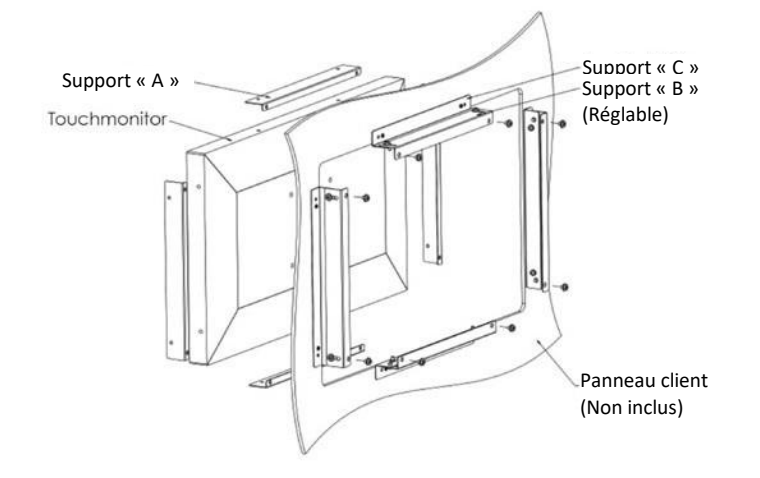

#### Montage encastré

Notes d'installation des supports pour montage encastré :

La forme des supports varie pour chaque modèle, dessin fourni uniquement à des fins d'illustration. Consultez le schéma coté pour les dimensions exactes.

- 1. Fixez le support « A » à l'écran tactile (les quatre côtés) avec des vis M4 (incluses)
- 2. Fixez le support « C » au panneau client suivant le dessin (les quatre côtés)
- 3. Fixez le support « B » au support « C » sur les quatre côtés avec des vis M4 (incluses)
- 4. Ajustez la profondeur du support « B » afin que le moniteur affleure avec le panneau client
- 5. Placez l'écran tactile dans l'ouverture du panneau client
- 6. Fixez l'écran tactile au support « B » depuis l'arrière avec des vis M4 (incluses)

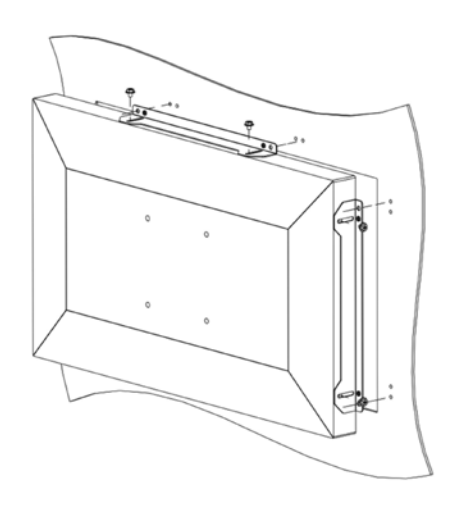

#### Montage avec supports latéraux

Notes d'installation des supports pour montage latéral :

La forme des supports varie pour chaque modèle, dessin fourni uniquement à des fins d'illustration. Consultez le schéma coté pour les dimensions exactes.

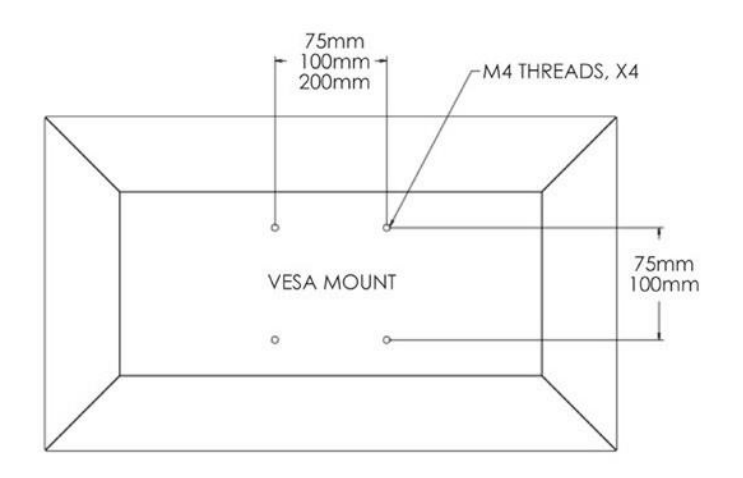

## Support VESA arrière

Un schéma de montage à quatre trous pour vis M4 est fourni à l'arrière du moniteur. Le comptage VESA conforme FDMI est codé : VESA MIS-E,C.

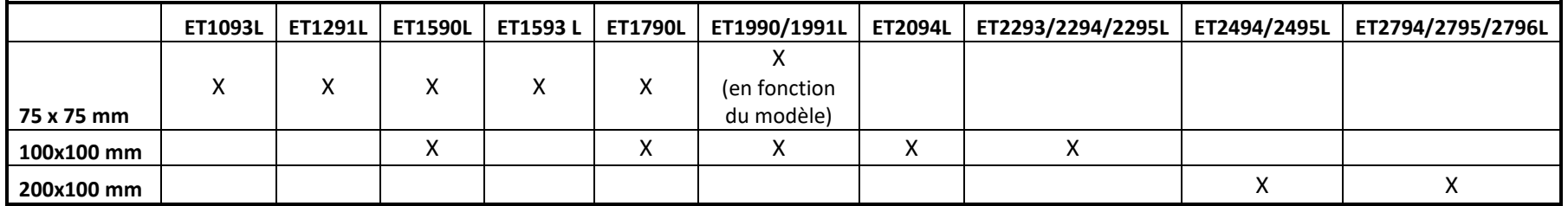

## <span id="page-9-0"></span>**Section 4 : Fonctionnement**

#### Alimentation

L'écran tactile est livré à l'état allumé.

Pour allumer ou éteindre l'écran tactile, appuyez une fois sur le bouton d'alimentation de l'écran tactile sur le panneau de commande OSD. La LED d'état d'alimentation du panneau de commande OSD fonctionne conformément au tableau suivant.

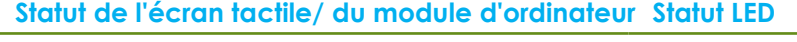

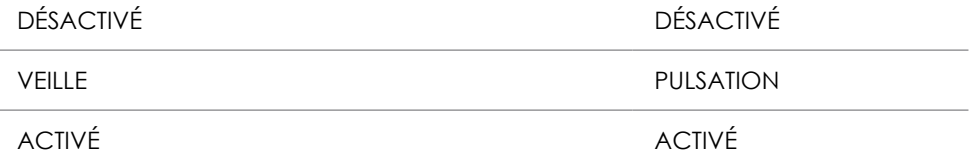

Le système consomme peu d'électricité dans les modes veille et arrêt. Pour les spécifications de consommation électrique détaillées, consultez les spécifications techniques sur le site Web d'Elo http://www.elotouch.com.

Toucher l'écran fait sortir le PC hôte connecté du mode veille (comme si vous déplaciez la souris ou appuyiez sur une touche du clavier).

Pour améliorer la fiabilité et réduire les consommations électriques inutiles, débranchez le câble d'alimentation secteur CA du moniteur lorsque de longues périodes d'inactivité sont prévues.

## **Tactile**

Votre écran tactile est étalonné en usine et ne doit pas nécessiter d'étalonnage manuel (sauf si la vidéo en entrée n'est pas entièrement mise à l'échelle de la résolution native ou si la fonctionnalité tactile doit être étalonnée pour un utilisateur spécifique).

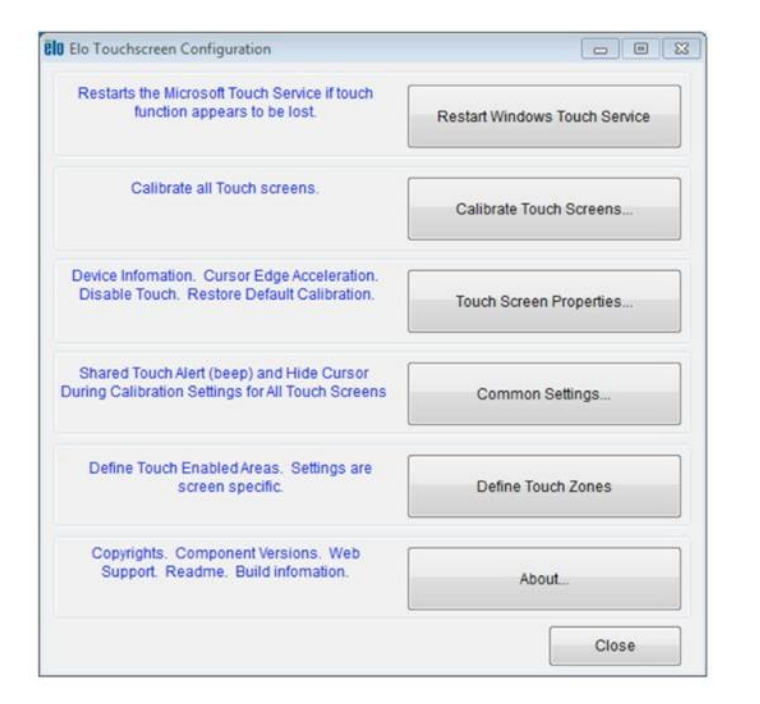

#### Technologie IntelliTouch Dual Touch

Lors de la connexion à des ordinateurs Windows 7, l'écran tactile peut détecter 2 pressions simultanées. Lors de la connexion à des ordinateurs Windows XP, l'écran tactile peut détecter une seule pression.

L'écran tactile IntelliTouch Dual Touch peut être ré-étalonné sur votre image vidéo affichée, si nécessaire, via la fonction Étalonnage dans le panneau de contrôle du pilote Elo.

Le pilote IntelliTouch Dual Touch prend en charge plusieurs moniteurs uniquement s'ils utilisent tous la technologie IntelliTouch Dual Touch.

Pour utiliser plusieurs moniteurs IntelliTouch Dual Touch, double-cliquez sur le raccourci EloConfig sur le bureau pour ouvrir l'écran de configuration tactile Elo

Sélectionnez « Adapter tactile à affichage… » pour étalonner plusieurs moniteurs.

#### Technologie tactile capacitive projetée

Lors de la connexion à des ordinateurs Windows 7 ou 8, l'écran tactile peut détecter 10 pressions simultanées. Lors de la connexion à des ordinateurs Windows XP, l'écran tactile peut détecter une seule pression.

Aucun pilote supplémentaire n'est requis pour que cette technologie fonctionne avec Windows 7 et 8, les pilotes HID Windows sont utilisés. Voir le chapitre 2, section « Installation des pilotes du logiciel de technologie tactile » pour les instructions de téléchargement des pilotes tactiles pour Windows XP.

#### Gestes pris en charge

La technologie IntelliTouch Dual Touch autorise divers gestes prenant en charge les pressions simples et multiples. Consultez le site Web de Microsoft http://msdn.microsoft.com/en-us/library/dd940543 pour consulter les gestes pris en charge par Windows 7.

## Vidéo

La résolution native d'un écran est constituée de sa largeur et de sa hauteur mesurées en nombre de pixels. En général, pour de

meilleures performances, une image affichée sur ce moniteur aura un meilleur aspect lorsque la résolution de sortie de votre ordinateur correspond à la résolution native de ce moniteur.

Pour les résolutions de sortie d'ordinateur non natives, le moniteur mettra la vidéo à l'échelle à sa résolution native. Cela implique l'étirement ou la compression de l'image d'entrée en fonction des besoins pour les dimensions X et Y afin d'adapter l'image à la résolution native de l'écran. Un effet secondaire inévitable des algorithmes de mise à l'échelle est une perte de fidélité lorsque l'image de la sortie vidéo de l'ordinateur est mise à l'échelle pour s'adapter à l'écran. Cette perte de fidélité est la plus apparente lors de la visualisation d'images riches en contenu à des distances proches (par exemple pour les images contenant du texte à police de petite taille).

Votre écran tactile ne nécessitera probablement pas de réglages vidéo. Cependant, pour la vidéo VGA analogique, des variations de sortie des cartes graphiques peuvent nécessiter des ajustements de l'utilisateur dans le menu OSD pour optimiser la qualité de l'image affichée à l'écran. Ces ajustements sont « enregistrés » par l'écran tactile. De plus, pour réduire la nécessité d'ajustements pour différentes fréquences vidéo, l'écran met correctement à l'échelle et affiche certaines des fréquences vidéo les plus courantes de l'industrie vidéo. Consultez les spécifications techniques de cet écran sur http://www.elotouch.com pour une liste de ces modes vidéo prédéfinis.

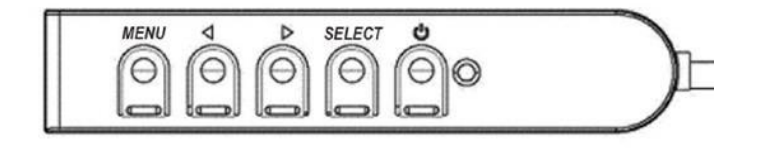

#### Menu à l'écran (OSD)

Quatre boutons OSD se trouvent sur un boîtier de commande filaire. Vous pouvez les utiliser pour ajuster divers paramètres d'affichage. Les boutons et leurs fonctionnalités sont :

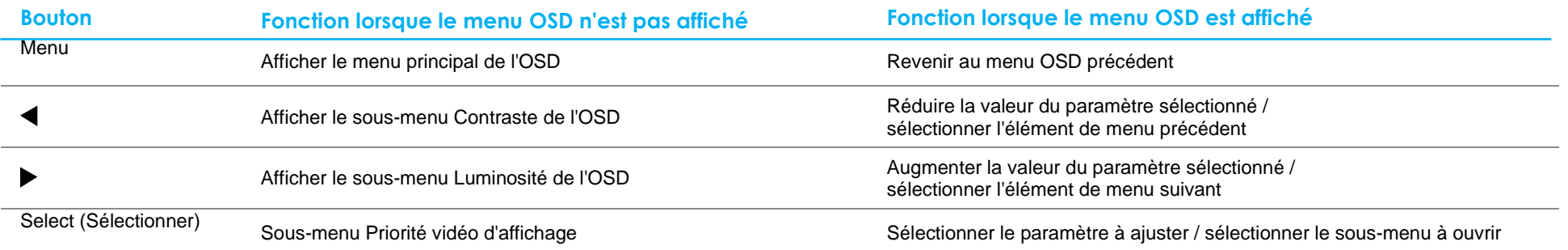

Les boutons OSD contrôlent une interface graphique à l'écran qui s'affiche au-dessus de votre vidéo en entrée, permettant un réglage intuitif des paramètres d'affichage suivants :

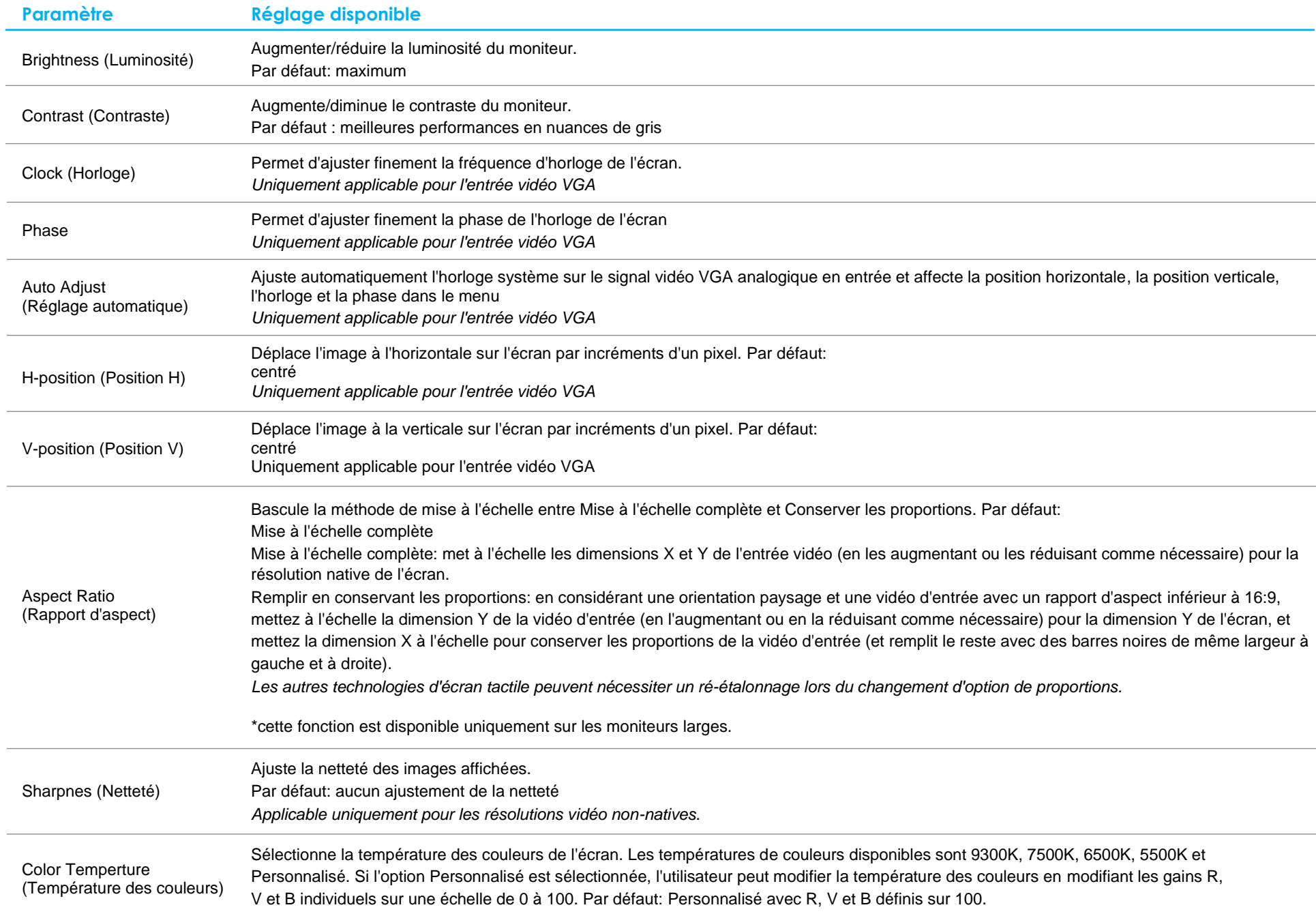

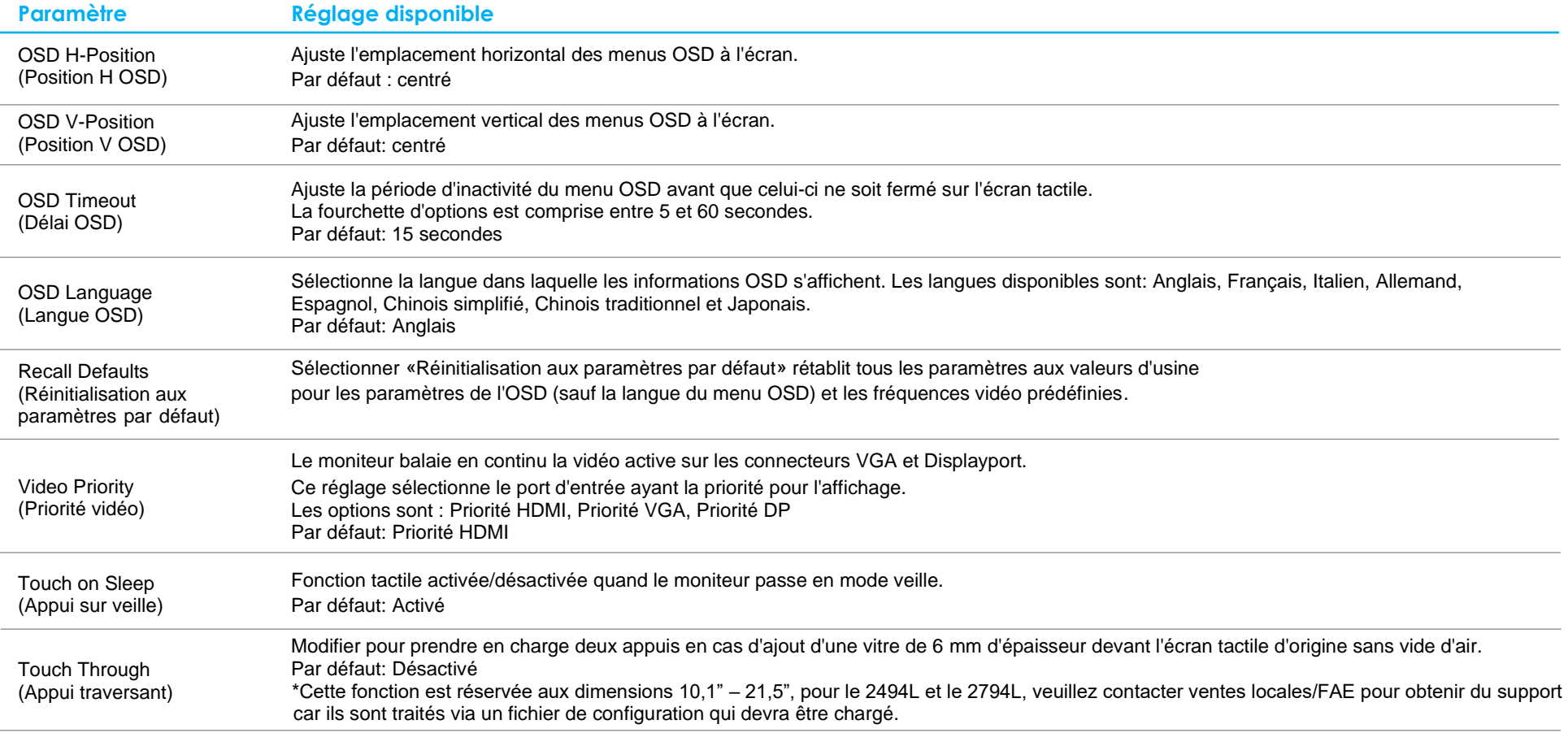

\*Pour PCAP avec E331987 et E331401, veuillez accéder au site Web d'Elo : https://www.elotouch.com/support/downloads car la solution passe dans ce cas par un fichier de configuration qui devra être chargé.

Tous les réglages de l'écran tactile effectués dans le menu OSD sont automatiquement mémorisés dès qu'ils sont saisis. Cette fonctionnalité vous permet de conserver vos choix à chaque fois que l'écran tactile est débranché ou éteint et allumé. En cas de coupure d'alimentation, les paramètres de l'écran tactile ne seront pas remis aux valeurs d'usine.

#### Verrouillage du menu OSD et de l'alimentation

Appuyez sur et maintenez enfoncés les boutons « Menu » et « Bas » pendant deux secondes pour activer/désactiver la fonction de verrouillage OSD. Lorsque le verrouillage du menu OSD est activé, les boutons Menu, Haut, Bas et Select n'auront aucun effet sur le système.

Appuyez sur et maintenez enfoncés les boutons « Menu » et « Haut » pendant deux secondes pour activer/désactiver la fonction de verrouillage de l'alimentation. Lorsque le verrouillage de l'alimentation est activé, le bouton d'alimentation n'aura aucun effet sur le système.

#### Contrôle de la température sur la série 95/96 uniquement

Le moniteur contient un capteur de température qui fournit à l'utilisateur des mesures de température en temps réel. Cette mesure se trouve en ouvrant le menu OSD : Informations ► Température système. Si le moniteur est utilisé au-dessus de la limite de température de fonctionnement, le moniteur passe en "mode Protection thermique". Ce mode réduit la luminosité du rétroéclairage pour ramener la température interne dans la plage de fonctionnement. Dans ce mode, la luminosité ne peut pas être augmentée au-delà de la valeur définie. Su la température interne diminue en dessous de la température du mode Protection thermique pendant au moins cinq minutes, le fonctionnement normal est repris.

Lorsque le mode Protection thermique est activé, l'icône suivant apparaît dans le menu principal. Elle indique que le mode Protection thermique est actif.

Icône indiquant que le mode Protection thermique est actif

Si le moniteur continue de fonctionner au-dessus de la limite de température de fonctionnement, l'utilisateur sera invité à éteindre le moniteur dans les 60 secondes. Si le système n'est pas éteint manuellement dans les 60 secondes, le moniteur tactile s'éteindra automatiquement pour éviter d'endommager irréversiblement le moniteur.

# <span id="page-15-0"></span>**Section 5 : Support technique**

Si vous rencontrez des problèmes avec votre écran tactile, consultez les suggestions suivantes.

Si le problème persiste, contactez votre revendeur local ou le service client Elo. Les numéros de téléphone du support technique mondial sont disponibles sur la dernière page de ce manuel d'utilisation.

#### Solutions aux problèmes courants

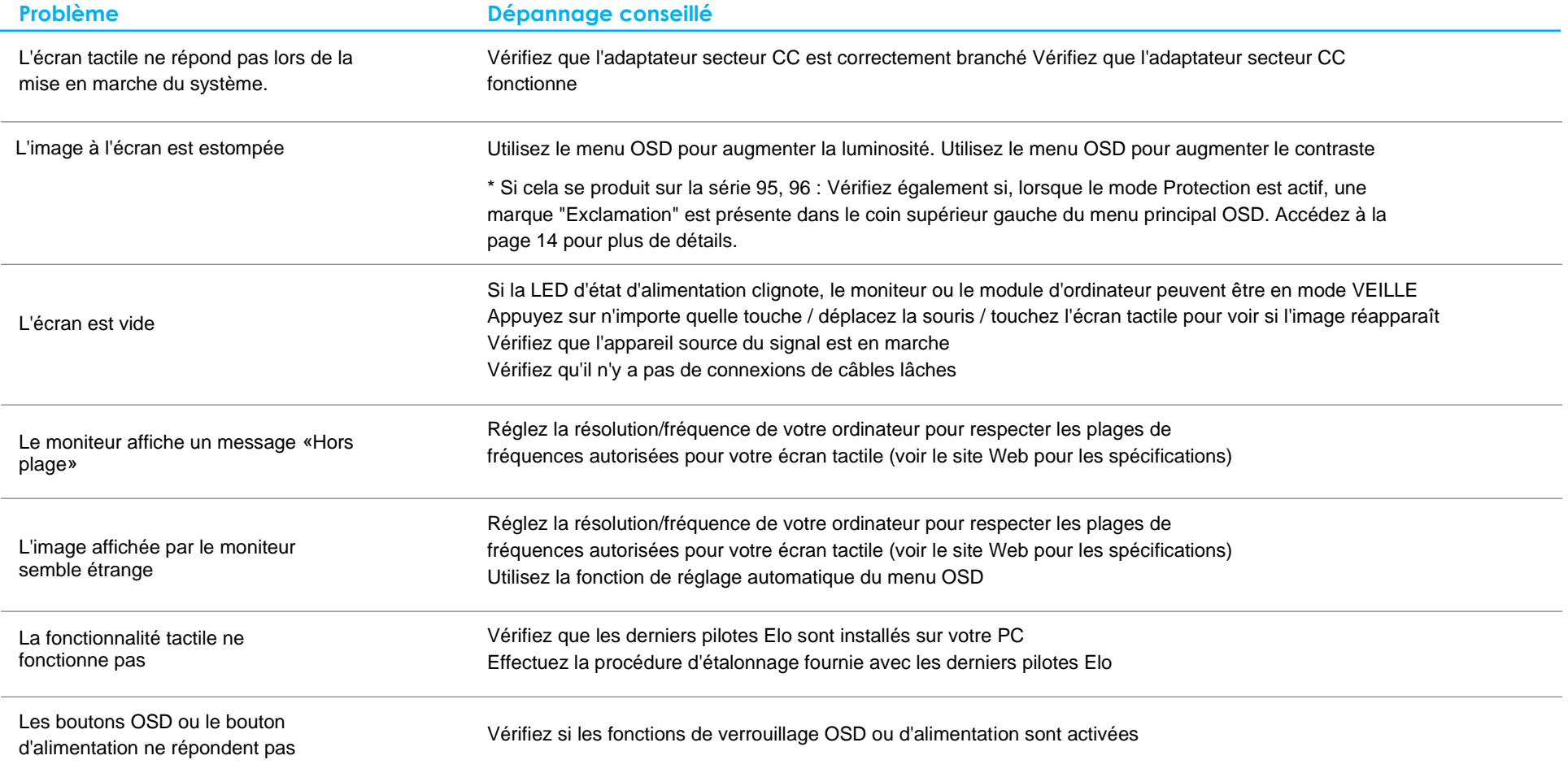

Seulement deux appuis possibles Vérifiez si la fonction OSD Appui traversant est activée

#### Assistance technique

#### Caractéristiques techniques

Rendez-vous à l'adresse **[www.elotouch.com/products](http://www.elotouch.com/products)** pour les spécifications techniques de cet appareil

#### Auto-assistance en ligne

Rendez-vous à l'adresse **[www.elotouch.com/go/websupport](http://www.elotouch.com/go/websupport)** pour l'auto-assistance en ligne.

#### Support technique

Rendez-vous à l'adresse **[www.elotouch.com/go/contactsupport](http://www.elotouch.com/go/contactsupport)** pour le support technique.

Consultez la dernière page de ce manuel de l'utilisateur pour les numéros de téléphone de l'assistance technique dans le monde entier.

# <span id="page-18-0"></span>**Section 6 : Sécurité et maintenance**

## Sécurité

- Pour éviter les risques de décharge électrique, suivez tous les avis de sécurité et ne démontez pas l'écran tactile. Il n'est pas réparable par l'utilisateur.
- Les emplacements situés sur les côtés et le dessus du boîtier de l'écran tactile sont conçus pour la ventilation. Ne bloquez et n'insérez rien dans les fentes de ventilation.
- La fiche d'un cordon d'alimentation avec terre et 3 fils n'est adaptée qu'à une prise électrique raccordée à la terre. N'insérez pas ou ne modifiez pas la fiche dans une prise électrique qui n'a pas été configurée à cette fin. N'utilisez pas un cordon d'alimentation endommagé. Utilisez uniquement le cordon d'alimentation fourni avec votre écran tactile Elo. L'utilisation d'un cordon d'alimentation non autorisé peut invalider votre garantie.
- Vérifiez que votre installation est équipée de façon à maintenir les conditions environnementales spécifiées dans le chapitre Spécifications techniques.

## Entretien et manipulation

Les conseils suivants vous aideront à maintenir le fonctionnement optimal de votre écran tactile:

- Débranchez le câble d'alimentation avant nettoyage.
- Pour nettoyer le boîtier de l'écran, utilisez un chiffon propre légèrement humidifié avec un détergent doux.
- Il est important que votre appareil reste sec. Ne laissez pas de liquides sur ou dans l'appareil. Si du liquide pénètre à l'intérieur, éteignez l'appareil et faites-le vérifier par un technicien de service qualifié avant de le remettre sous tension.
- N'essuyez pas l'écran avec un chiffon ou une éponge qui pourrait rayer la surface.
- Pour nettoyer l'écran tactile, utilisez du nettoyant pour fenêtres ou vitres appliqué sur un chiffon ou une éponge propres. N'appliquez jamais de nettoyant directement sur l'écran tactile. N'utilisez pas d'alcool (méthyle, éthyle ou isopropyle), de diluant, de benzène ou d'autre solvant fort.
- Assurez-vous que la température et l'humidité de l'environnement sont maintenues dans les valeurs des spécifications et ne bloquez pas les fentes de ventilation.
- Les moniteurs ne sont pas conçus pour une utilisation à l'extérieur.

## Directive sur les déchets d'équipements électriques et électroniques (DEEE)

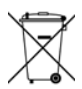

Ce produit ne doit pas être jeté avec les ordures ménagères. Il doit être mis au rebut dans un centre de dépôt spécialisé pour un recyclage approprié.

# <span id="page-19-0"></span>**Section 7 : Informations réglementaires**

#### Informations de sécurité électrique

La conformité est requise pour la tension, la fréquence et le courant indiqués sur l'étiquette du fabricant. La connexion à une source d'alimentation différente de celle indiquée sur l'étiquette peut causer un mauvais fonctionnement, des dégâts à l'équipement ou des risques d'incendie si les exigences ne sont pas respectées.

Aucune pièce réparable par l'utilisateur ne se trouve dans cet équipement. Cet équipement contient des tensions dangereuses pouvant constituer un risque de sécurité. Les réparations doivent être effectuées uniquement par un technicien qualifié.

Contactez un électricien qualifié ou le fabricant si vous avez des questions concernant l'installation avant de connecter l'équipement au secteur.

#### Informations sur les émissions et l'immunité

Avis pour les utilisateurs aux États-Unis : Cet équipement a été testé et jugé conforme aux limites applicables aux équipements numériques de classe B, définies dans la partie 15 du règlement de la FCC. Ces limites sont destinées à assurer une protection raisonnable contre les interférences nuisibles dans une installation résidentielle. Cet appareil génère, utilise et peut émettre de l'énergie radioélectrique et, s'il n'est pas installé et utilisé conformément aux recommandations, peut provoquer des interférences nuisibles aux communications radio.

Avis pour les utilisateurs au Canada : Cet équipement est conforme aux limites de la classe B pour les émissions de bruit radio des appareils numériques telles que fixées par les règlements sur les interférences radio d'Industry Canada.

#### CAN ICES-3(B)/NMB-3(B)

Cet appareil est conforme à la section 15C de la réglementation de la FCC. Le fonctionnement est soumis aux conditions suivantes :

- (1) Cet appareil ne doit pas causer d'interférences néfastes et
- (2) Cet appareil doit accepter toutes les interférences, y compris les interférences pouvant entraîner un fonctionnement non désiré de l'appareil.

Avis pour les utilisateurs dans l'Union européenne : Utilisez uniquement les cordons d'alimentation et câbles d'interconnexion fournis avec cet équipement. Tout remplacement des cordons fournis et des câblages peut compromettre la sécurité électrique ou la certification de la marque CE pour les émissions ou l'immunité comme requis par les normes suivantes :

• Cet équipement informatique (Information Technology Equipment, ITE) doit disposer d'une marque CE sur l'étiquette du fabricant qui signifie que l'équipement a été testé sur base des directives et des normes suivantes : Cet équipement a été testé conformément aux exigences pour la marque CE, comme requis par la directive CEM 2014/30/ UE comme indiqué dans la norme européenne EN 55032 Classe B et la directive Basse tension 2014/35/UE comme indiqué dans la norme européenne EN 60950-1.

Informations générales pour tous les utilisateurs : Ce matériel génère, utilise et peut émettre de l'énergie de fréquence radio. S'il n'est pas installé et utilisé conformément à ce manuel, l'équipement peut provoquer des interférences avec les communications radio et télévisuelles. Il n'existe toutefois aucune garantie que de telles interférences ne se produiront pas dans une installation particulière à cause de particularités propres au site.

- 1. Pour répondre aux exigences d'émission et d'immunité, l'utilisateur doit respecter ce qui suit :
	- a. Utilisez uniquement les câbles d'E/S fournis pour connecter cet appareil numérique à un ordinateur.
	- b. Pour assurer la conformité, utilisez uniquement le cordon de ligne approuvé fourni par le fabricant.
	- c. L'utilisateur est averti que les changements ou modifications non approuvés sur l'équipement par le responsable de la conformité peuvent annuler l'autorité de l'utilisateur à utiliser l'équipement.
- 2. Si cet équipement semble causer des interférences avec la réception radio ou télévisuelle, ou tout autre dispositif :
	- a. Vérifiez la source d'émission en éteignant et en allumant l'appareil. Si vous déterminez que cet appareil cause les interférences, essayez de les corriger en appliquant une ou plusieurs des mesures suivantes :
		- i. Déplacez l'appareil numérique à l'écart du récepteur affecté.
		- ii. Repositionnez (tournez) l'appareil numérique par rapport au récepteur affecté.
		- iii. Réorientez l'antenne du récepteur affecté.
		- iv. Branchez l'appareil numérique sur une prise différente afin que lui et le récepteur se trouvent sur des circuits différents.
		- v. Débranchez et enlevez tous les câbles d'E/S que l'appareil numérique n'utilise pas. (les câbles d'E/S non reliés sont une source potentielle de niveaux d'émissions RF élevés.)
		- vi. Branchez l'appareil numérique uniquement sur une prise mise à la terre. N'utilisez pas d'adaptateurs. (Retirer ou couper le fil de mise à la terre peut augmenter les niveaux d'émission RF et représenter un risque mortel pour l'utilisateur.)

Si vous avez besoin d'aide, consultez votre revendeur, fabricant ou un technicien radio ou télé expérimenté.

#### Certifications d'agence

Les certifications et marques suivantes ont été émises ou déclarées pour ce moniteur :

• RCM Australie

• KCC Corée

- CUL, IC Canada
- CCC Chine
- **CE Europe TUV**
- VCCI Japon
- - NOM Mexique
	- BSMI Taïwan
	- FCC, UL États-Unis
	- International CB

#### Explication des marquages

1. Conformément à la norme SJ/T11364-2014 , les produits informatiques électroniques sont marqués avec le logo de contrôle de la pollution suivant. La période d'utilisation écologique de ce produit est de 10 ans. Le produit n'aura pas de fuites ou de transformations dans les conditions normales de fonctionnement répertoriées ci-dessous, ainsi l'utilisation de ce produit informatique électronique ne causera pas de pollution environnementale grave, de blessures corporelles ou de dommages aux biens.

Température de fonctionnement : 0~40 °C / Humidité: 20 %~80 % (sans condensation). Température de stockage: -20~60 °C / Humidité: 10 %~95 % (sans condensation).

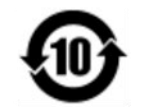

2. Il est encouragé et recommandé de recycler et réutiliser ce produit conformément aux lois locales. Le produit ne doit pas être jeté avec les ordures ménagères.

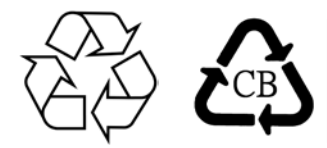

Spécifications de l'adaptateur électrique pour la série 90 sauf 2796

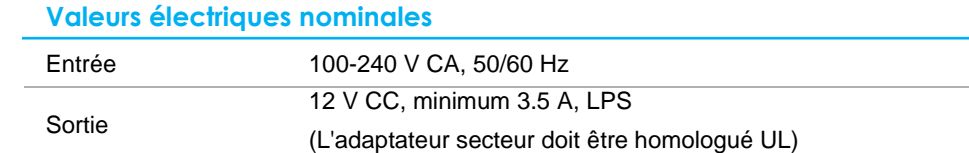

#### Spécifications du moniteur

#### **Valeurs électriques nominales**

Entrée

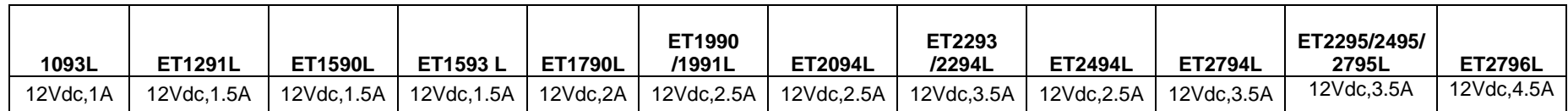

**Conditions de fonctionnement**

Température 0°C - 40°C

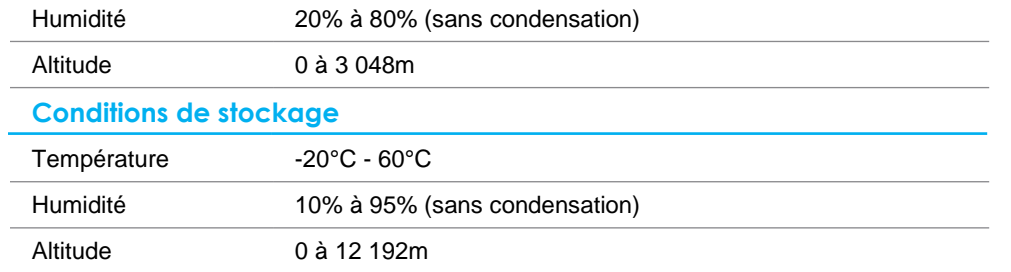

## <span id="page-23-0"></span>**Section 8 : Informations sur la garantie**

En dehors des cas prévus par la présente ou confirmés auprès de l'Acheteur, le Vendeur garantit à l'Acheteur que le produit est exempt de défauts de matériaux et de fabrication. La garantie pour l'écran tactile et ses composants est de trois ans.

Le Vendeur ne formule aucune garantie quant à la durée de vie des composants. Les fournisseurs du Vendeur peuvent, à tout moment et à leur gré, apporter des modifications aux composants livrés en tant que produits ou composants.

L'Acheteur doit informer le Vendeur par écrit et dès que possible (au plus tard 30 jours après la découverte) de la panne du produit pour être conforme à la garantie énoncée ci-dessus. L'Acheteur doit décrire dans des détails commercialement raisonnables dans cet avis les symptômes associés à cette panne et offrir au Vendeur la possibilité d'inspecter ces produits tels qu'ils sont installés, si possible. L'avis doit être reçu par le Vendeur pendant la période de garantie d'un tel produit, sauf indication contraire fournie par écrit par le Vendeur. Sous trente jours après le dépôt de cet avis, l'Acheteur est tenu d'emballer le produit défectueux dans son emballage d'origine ou équivalent et l'expédier au Vendeur à ses frais et risques.

Dans un délai raisonnable après la réception du produit défectueux et la confirmation par le Vendeur que le produit ne répond pas à la garantie énoncée ci-dessus, le Vendeur doit remédier à la panne, à sa discrétion, (i) en modifiant ou réparant le produit ou (ii) en remplaçant le produit. Les modifications, réparations ou remplacements et les frais de renvoi du produit à l'Acheteur avec une assurance minimale sont aux frais du Vendeur. Le risque de perte ou de dommage lors du transit incombe à l'Acheteur, qui peut assurer le produit. L'Acheteur est tenu de rembourser le Vendeur pour les frais de transports engendrés par des produits renvoyés mais non identifiés comme étant défectueux par le Vendeur. Les modifications ou réparations des produits peuvent, à la discrétion du Vendeur, être effectuées dans les installations du Vendeur ou celles de l'Acheteur. Si le Vendeur n'est pas en mesure de modifier, réparer ou remplacer un produit pour se conformer à la garantie à la garantie énoncée ci-dessus, le Vendeur est tenu, à sa discrétion, de rembourser l'Acheteur ou de créditer le compte de l'Acheteur sur la base du prix d'achat du produit, déprécié sur une base linéaire jusqu'à la fin de la période de garantie établie par le Vendeur.

Ces recours doivent être les recours exclusifs de l'acheteur en cas de violation de la garantie. En dehors des garanties expresses établies ci-dessus, le vendeur ne formule aucune autre garantie, expresse ou implicite par loi ou autre, concernant les produits, leur adéquation à un usage particulier, leur qualité, leur valeur marchande, leur non-contrefaçon ou autre. Aucun employé du Vendeur ou aucune autre partie n'est autorisé à formuler d'autres garanties pour les marchandises que celles définies par la garantie présente. La responsabilité du Vendeur en vertu de la garantie sera limitée à un remboursement du prix d'achat du produit. En aucun cas le Vendeur ne saurait être responsable des coûts de fourniture ou d'installation de marchandises de substitution par l'Acheteur, ou pour tous dommages particuliers, consécutifs, indirects ou accidentels.

L'Acheteur assume le risque et accepte d'indemniser le Vendeur et de le tenir indemne de toute responsabilité concernant (i) l'évaluation du caractère adéquat de l'utilisation prévue par l'Acheteur des produits et de toute conception ou maquette du système et (ii) la détermination de la conformité de l'utilisation des produits par l'Acheteur par rapport aux lois, réglementations, codes et normes applicables. L'Acheteur conserve et accepte la pleine responsabilité pour toutes les garanties et autres réclamations relatives à ou découlant des produits de l'Acheteur, ce qui comprend ou intègre les produits ou composants fabriqués ou fournis par le Vendeur. L'Acheteur est seul responsable de toutes les représentations et garanties relatives aux Produits fabriqués ou autorisés par l'Acheteur. L'Acheteur indemnisera le Vendeur et le tiendra indemne pour tous frais, responsabilités, litiges, pertes et dépenses (y compris les frais d'avocat raisonnables) attribuables aux produits de l'Acheteur ou aux représentations ou garanties les concernant.

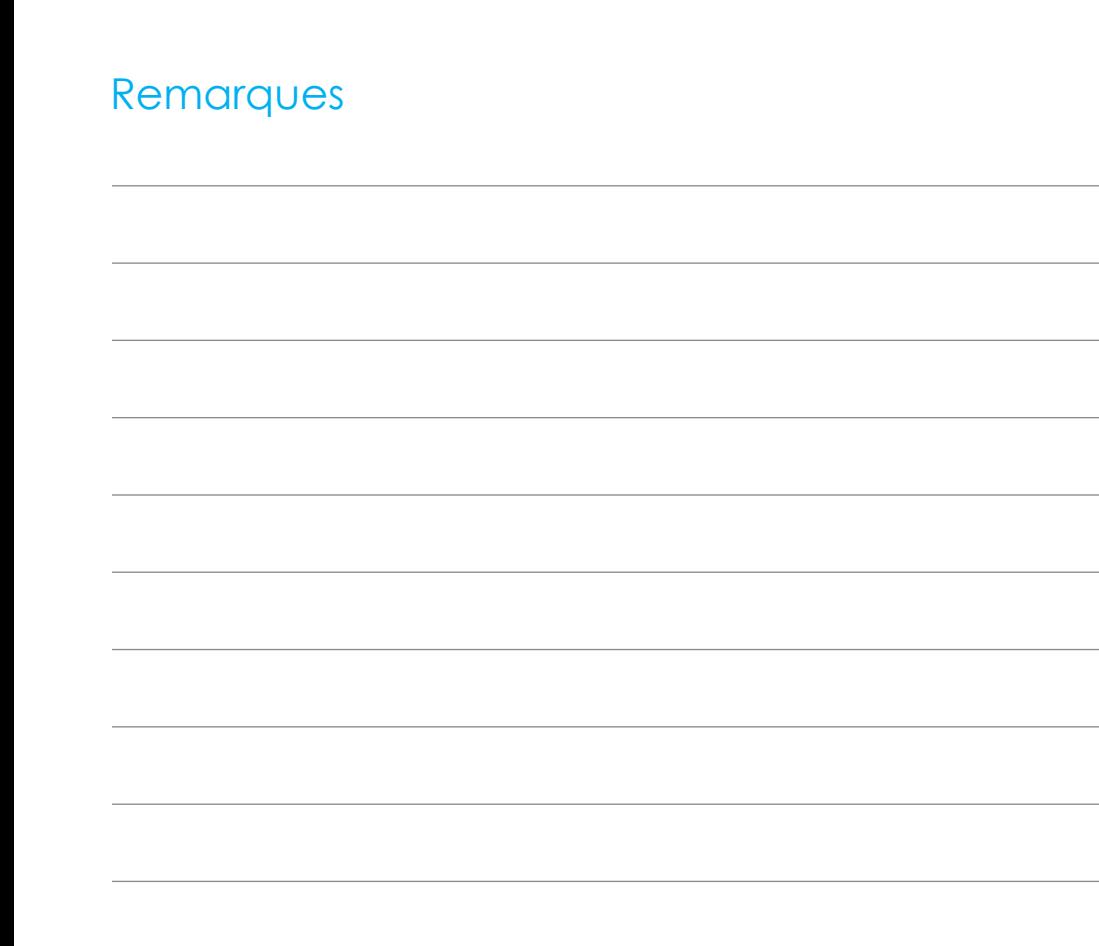

## **[www.elotouch.com](http://www.elotouch.com/)**

Visitez notre site Web pour les dernières

- Informations sur le produit
- Spécifications
- Événements à venir
- Communiqués de presse
- Pilotes logiciels
- Bulletin d'informations sur les écrans tactiles

Pour en savoir plus sur notre vaste gamme de solutions tactiles Elo, visitez le site Web **[www.elotouch.com](http://www.elotouch.com/)**, ou appelez votre bureau le plus proche.

**Amérique du Nord** Tél +1 408 597 8000 Fax +1 408 597 8001 [customerservice@elotouch.com](mailto:customerservice@elotouch.com)

**Europe** Tél +32 (0) 16 70 45 00 Fax +32 (0)16 70 45 49 [elosales@elotouch.com](mailto:elosales@elotouch.com)

**Asie-Pacifique** Tél +86 (21) 3329 1385 Fax +86 (21) 3329 1400 [www.elotouch.com.cn](http://www.elotouch.com.cn/) **Amérique latine** Tél +54 11 4785-9129 [www.elotouch.com](http://www.elotouch.com/)

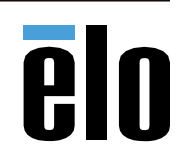

réservés.